# **POST SOLICITATION TO BID BOARD QUICK GUIDE**

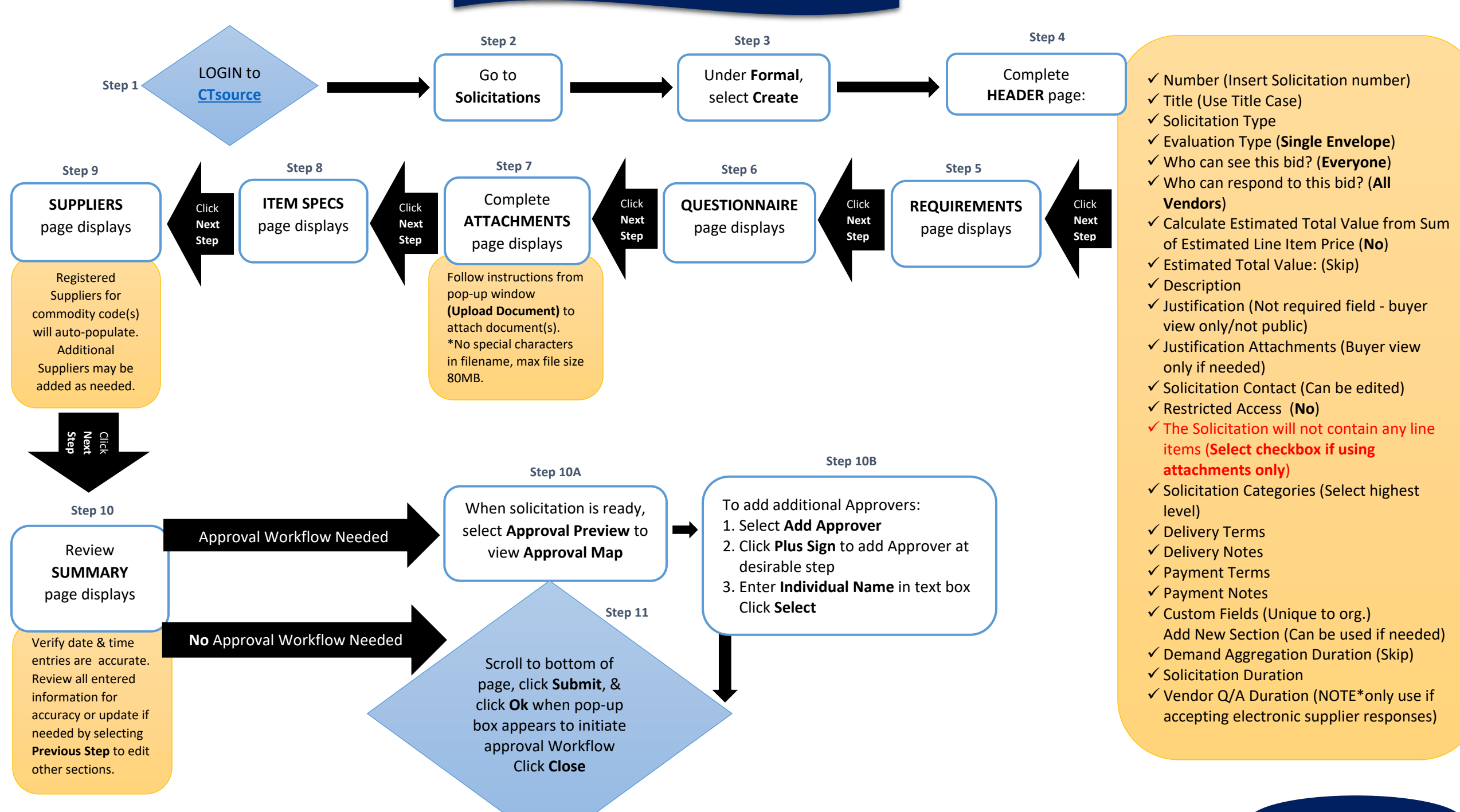

#### Revised 08/25/2023

# **CREATE A SOLICITATION ADDENDUM QUICK GUIDE**

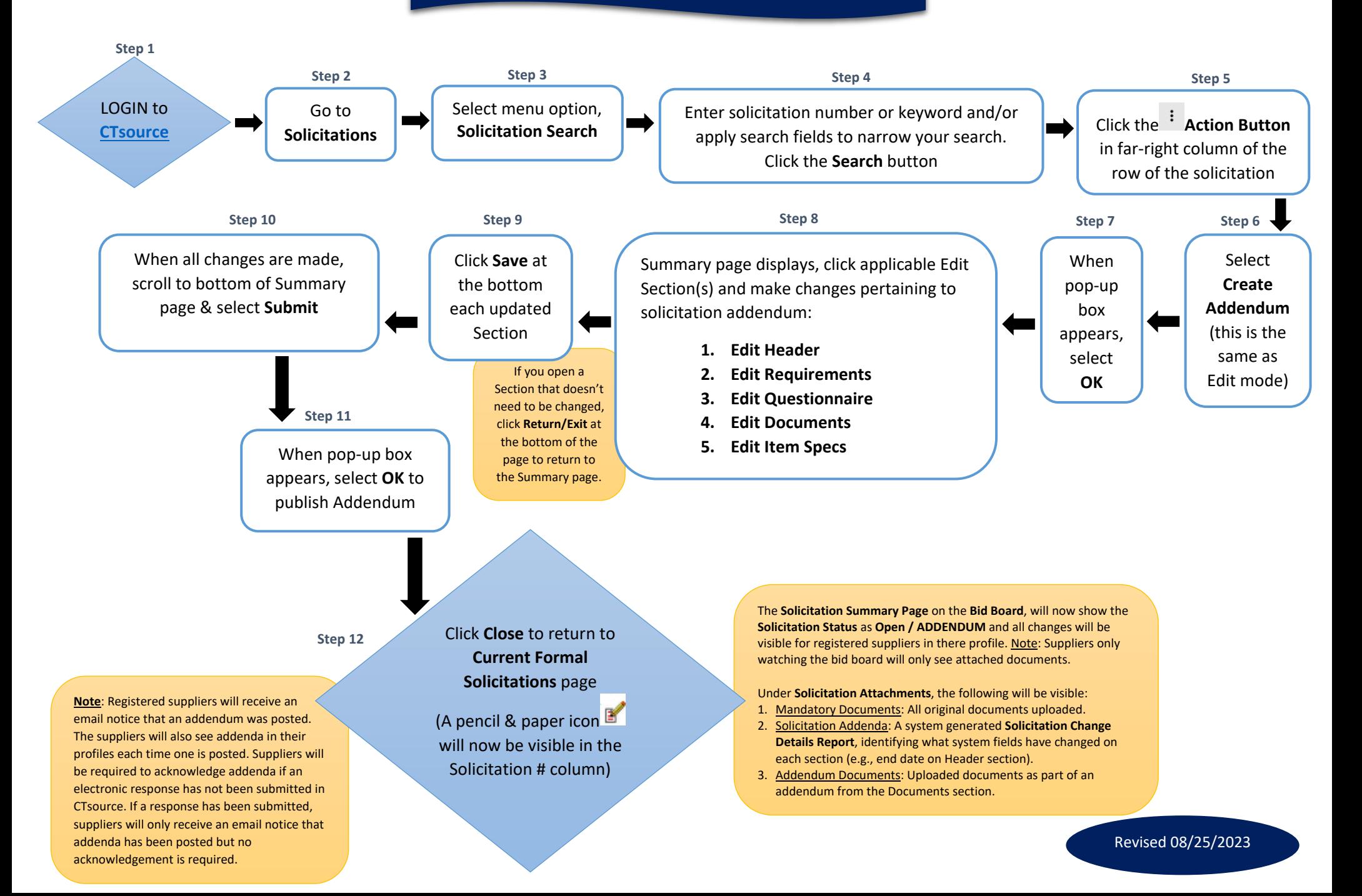

**POST BID OPENING RESULTS FOR ELECTRONIC RESPONSES QUICK GUIDE**

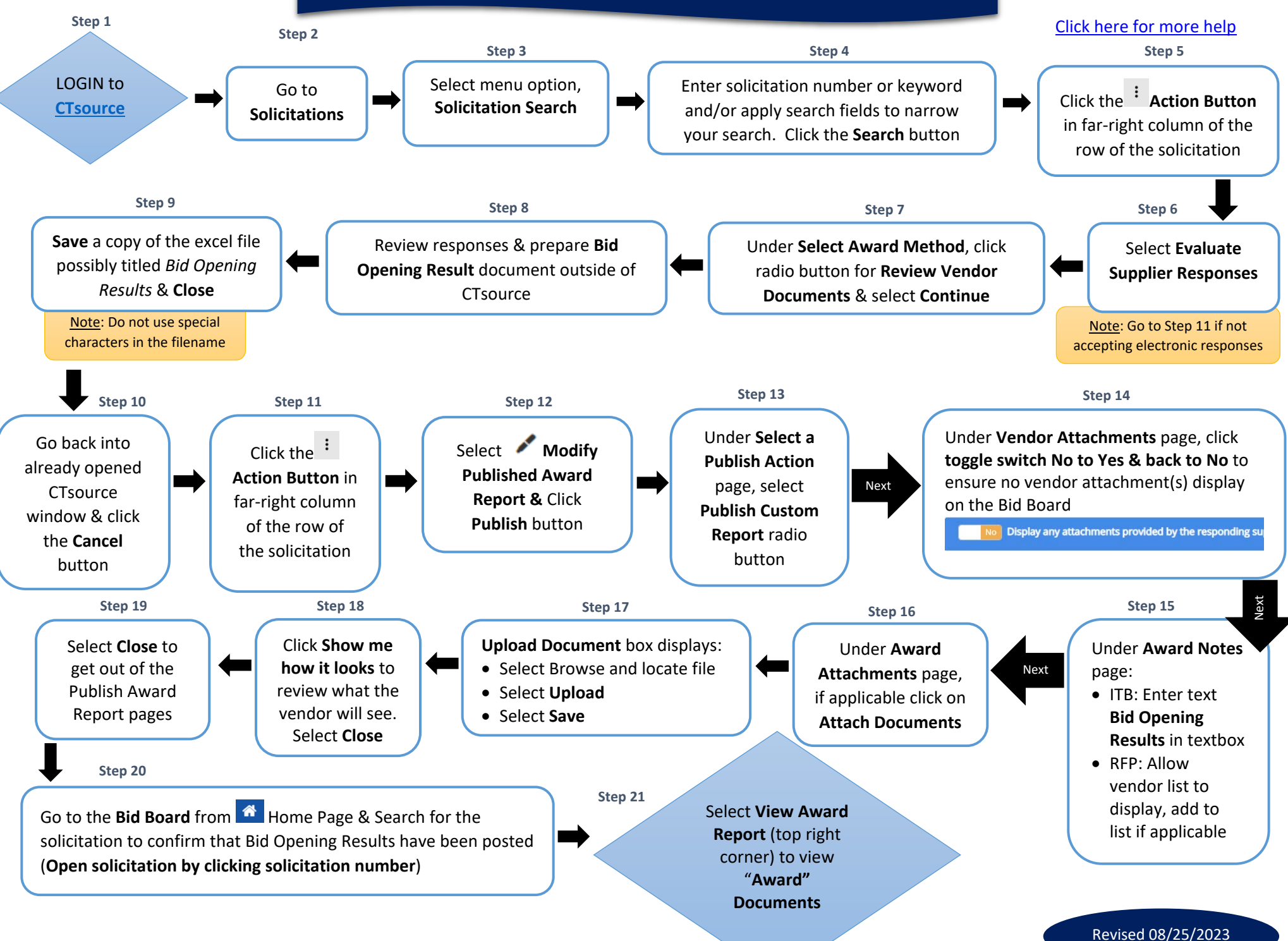

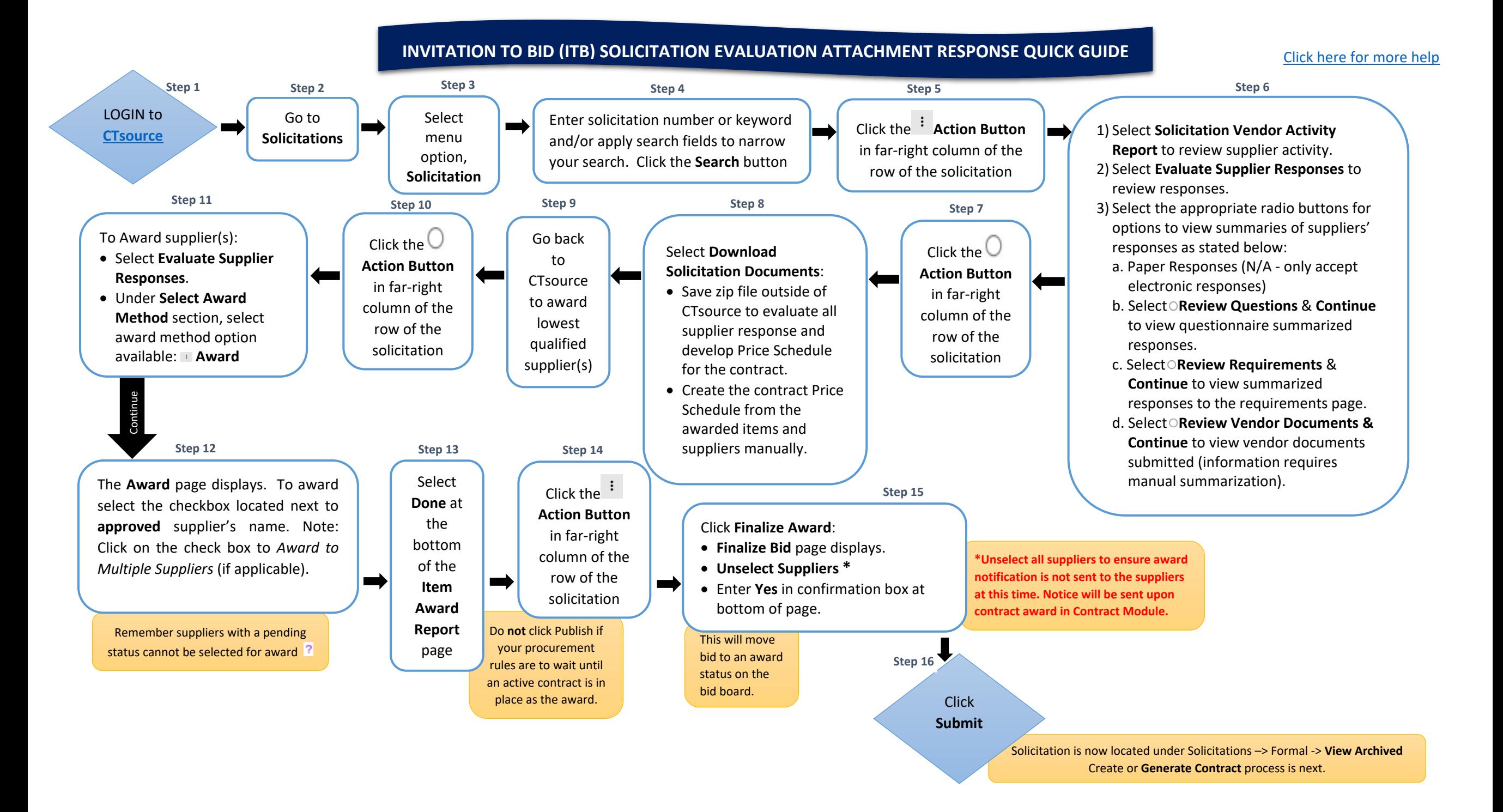

## Revised 08/25/2023

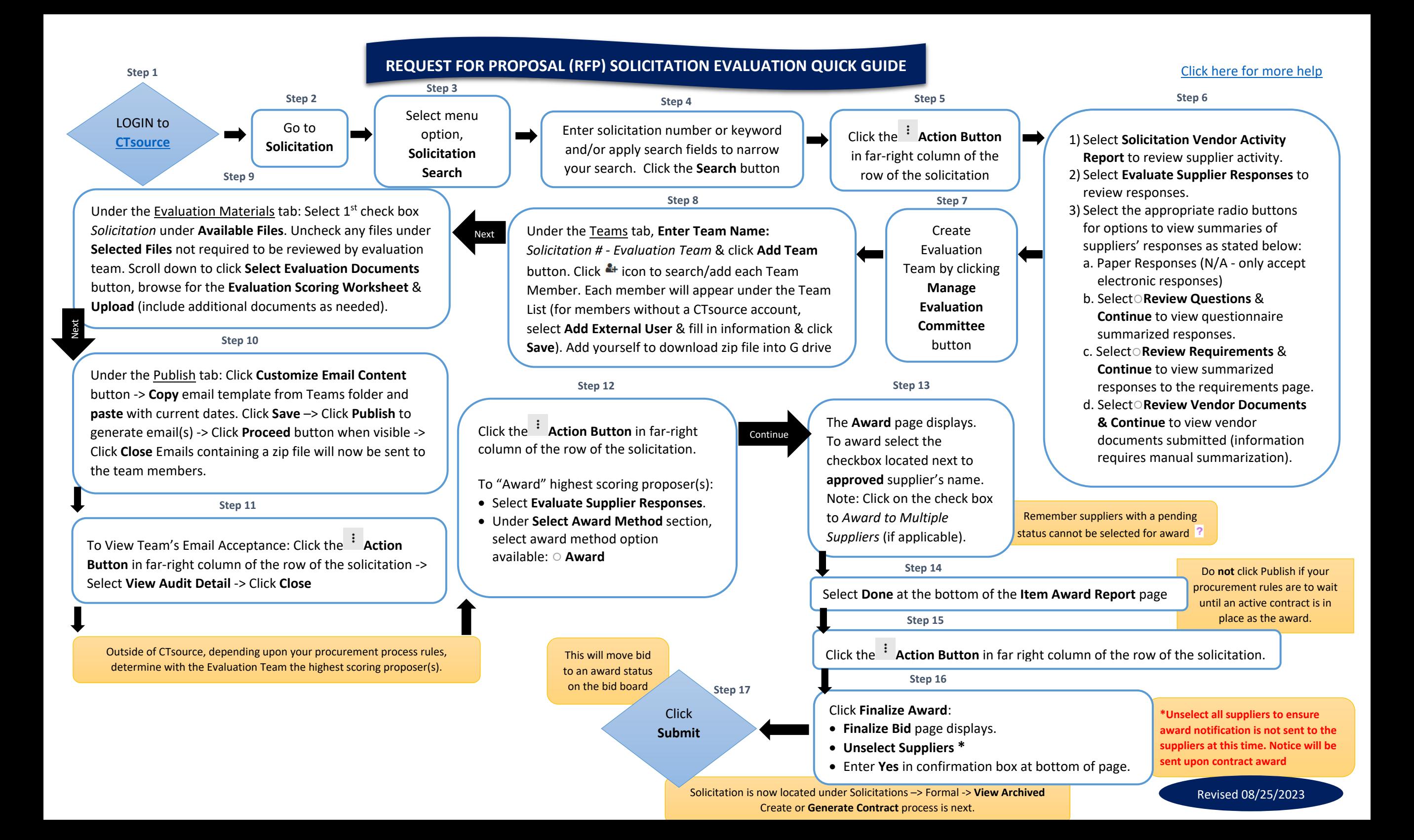

## **HOW TO APPROVE A SUPPLIER QUICK GUIDE**

### [Click here for more help](https://help.proactiscloud.com/robohelp/robohelp/server/WebProcure/projects_responsive/WebProcure_v4/topic.htm?rhcsh=1#t=Vendors%2FVendors.htm&rhcsh=1)

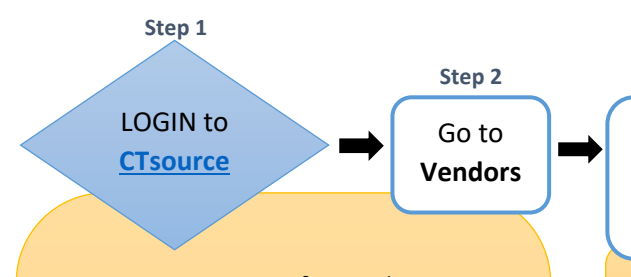

State Agencies: Verify supplier exists in CORE-CT before approving a CTsource supplier by completing the following:

- $\checkmark$  Search by using the Short Supplier Name consisting of first six letters of the name and last four digits of their FEIN (e.g., A.J. Electrical Supplies with FEIN 06- 1234567 would be AJELEC4567)
- $\checkmark$  Search by using Supplier ID via the ID Number using the complete FEIN without the hyphen (e.g., 06-1234567 would be 061234567)
- $\checkmark$  If supplier exists, note the CORE Supplier ID to reference in **CTsource**
- $\checkmark$  If supplier does not exist in CORE, submit a request to the Comptroller's office to add the supplier. Send W9 and Vendor forms via email [osc.apdvf@ct,gov](mailto:osc.apdvf@ct,gov)
- $\checkmark$  If the supplier exists in CORE however is inactive, send the forms listed above via the CORE-CT portal.

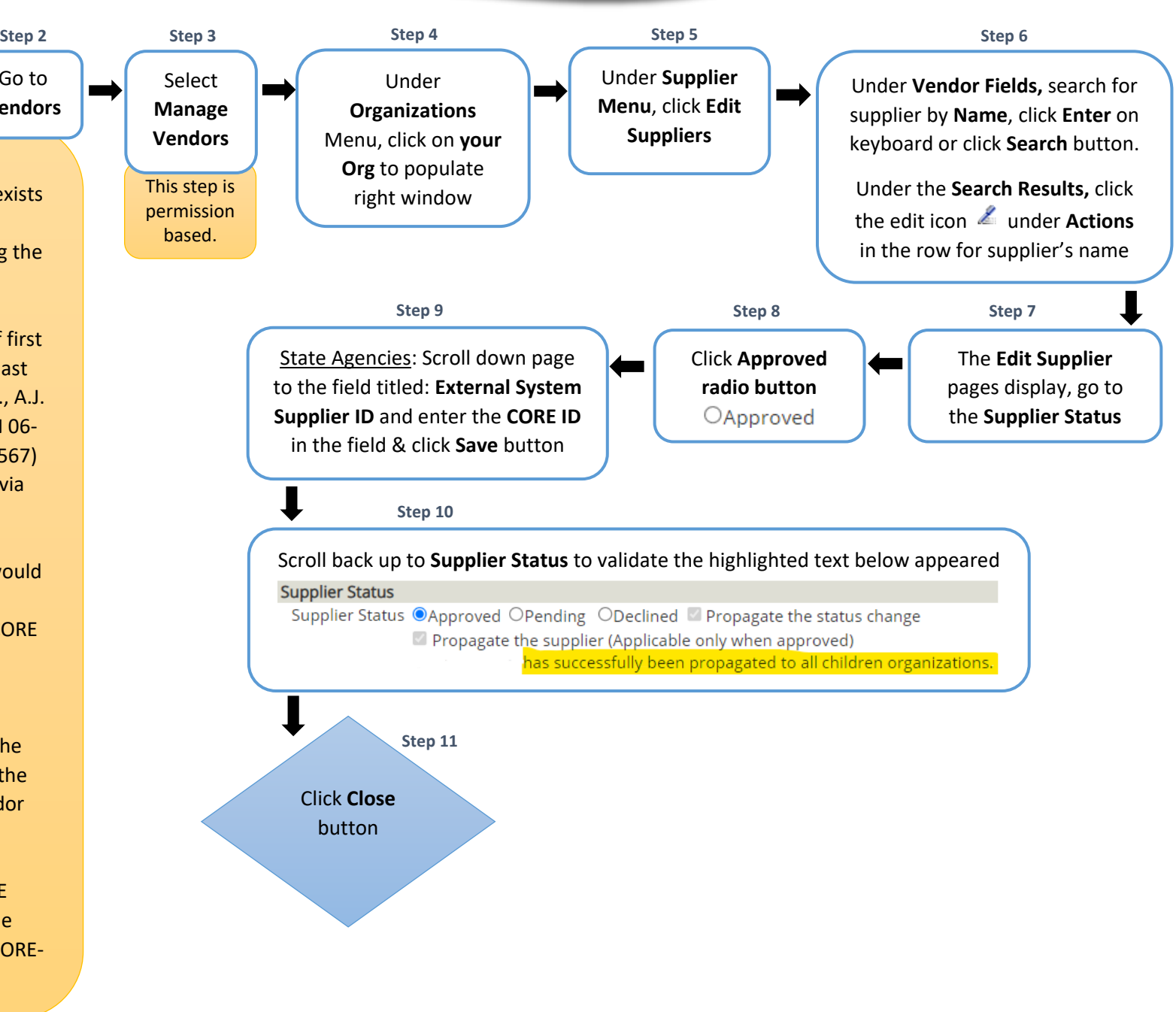